## **Home Access Center (HAC) – Registration Login Instructions**

Home Access Center: [http://sprhomeaccess.spihost.com](http://sprhomeaccess.spihost.com/)

- *\* First time users of Home Access Center must register for an account using an access code provided by the school district*
	- 1. Click the link to register with an Access Code

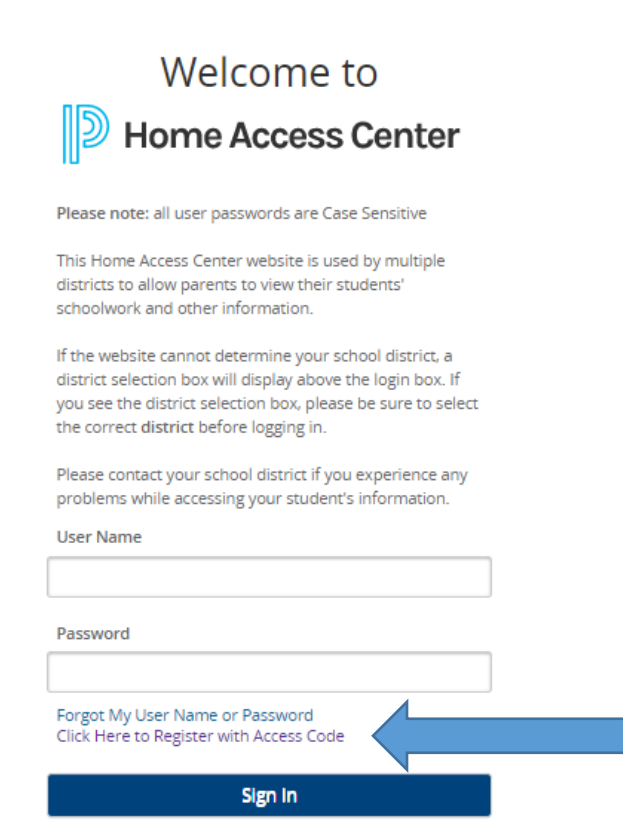

Copyright @ 2003-2020 PowerSchool Group LLC and/or its affiliate(s). All rights reserved. All trademarks are either owned or licensed by PowerSchool Group LLC and/or its affiliates. PowerSchool.com

- 2. Enter the Access Code provided by the school district and the birthdate of one child
- 3. Click Sign In

Copyright

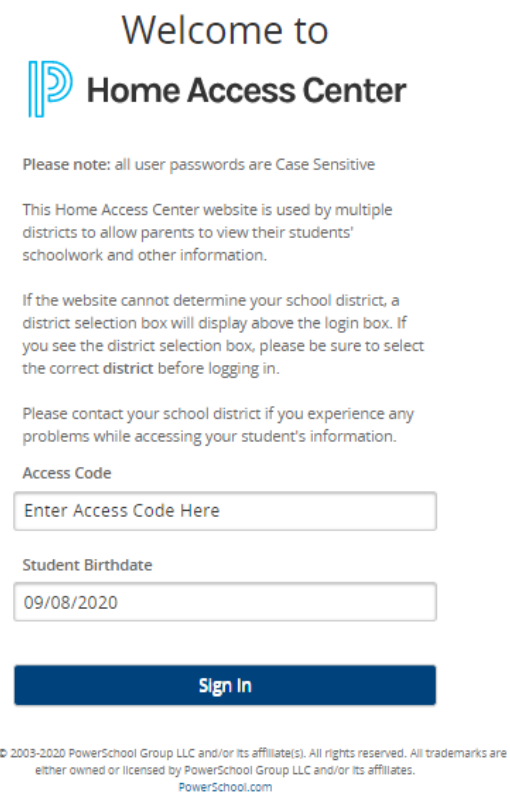

4. You will be prompted to setup a password and challenge questions:

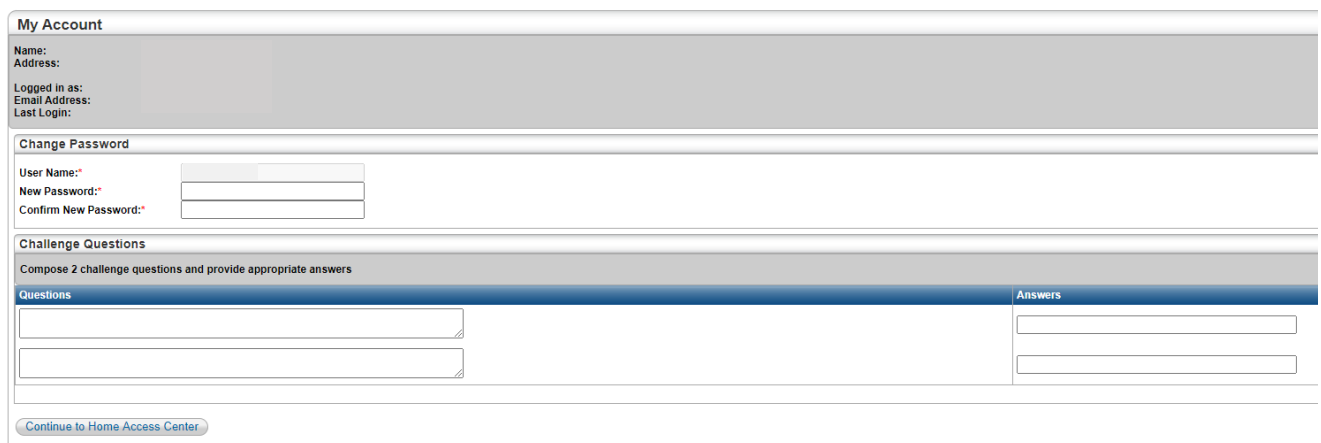

5. Click the "Continue to Home Access Center" button

For questions or assistance, complete this contact form[: https://www.ssdcougars.org/district/district](https://www.ssdcougars.org/district/district-departments/technology/home-access-center/hac-parent-portal-contact)[departments/technology/home-access-center/hac-parent-portal-contact](https://www.ssdcougars.org/district/district-departments/technology/home-access-center/hac-parent-portal-contact)